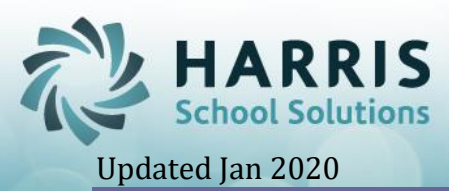

## **ClassMate Dual Enrollment Overview**

**Dual Enrollment Overview**: Students who are participants in the dual enrollment funding and receiving both High School and College Credit. Students enrolled in a Non-Credit College Course should not be reported under Dual Enrollment.

Students are required to attend the entire year and they receive 1 grade record at the end of the school year, in the case of Semester about schools Semester 1 students will receive a grade at the close of MP2 and Semester 2 students will receive a grade at the close of MP4. No attendance is required at this time.

- 1. In **Employee Management Module** (under Personnel Management category), enter all approved teacher information using the appropriate ESPP ID (Elementary/Secondary Professional Personnel ID).
	- If you have a College Professor offering instruction to your students, enter a Generic employee as such:
		- i. First name College
		- ii. Last name Professor
		- iii. State ID 9999999
		- iv. ESPP \* Yes
- 2. In **Employee Management Module** create Employee Assignments for approved teachers and Generic College Professor employees.
- 3. In **Instructional Course Offerings Module** (under Curriculum Management category)
	- College Credit Courses are created under the reserved Program CIP 000017 Select the reserved Program > College Credit Courses, and create a Course for all Dual Enrollment Courses being offered using the official College Credit Course Name (i.e Psychology 101)
		- i. Alternate Course Code field > select the Dual Enrollment Course Code for each course found in the PIMS Manual - Volume 2 Appendix A - Dual Enrollment Course Codes.
		- ii. Honors field  $>$  select  $*$  Yes
		- iii. Dual Enrollment Offered field> Select \*Yes
		- iv. State Approved field  $>$  Select  $*$  No
	- Create Classes for each Course based on the periods the classes are offered:
		- i. Class Type field  $>$  select  $*$  Supplemental
		- ii. Attendance Weight field > enter 0
		- iii. Core Content field >
			- 1. Select \* Yes, if the Dual Enrollment State Course Code is a Core Content Course in the PIMS Manual Vol 2 Appendix A and it is being taught by a CTC Teacher.

This course will be reportable for HQT.

2. Select \* No, if the Dual Enrollment State Course Code is NOT a Core Content Course OR if the course is being taught by a College

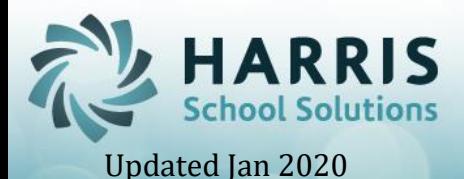

Professor.

This course is NOT reportable to HQT.

- iv. Report Card Grade field >
	- 1. College Professor taught > Select \* No until MP4 or for Semester About schools - MP2 (for Semester 1 students) and until MP4 (for Semester 2 students) Prior to MP2 / MP4 change to \* Yes so that a grade record will be inserted for Administration to edit after the close of the MP. This will provide a dual enrollment grade record on the student's permanent record.
	- 2. Teacher taught > Select \* Yes, student will be graded each MP in the class.
- v. MP Formula field >
	- 1. College Professor taught > Select the Dual Enrollment formula which needs to be created in the **School Grades Formula module** (under Admin Grading category) before it can be selected in the Instructional Course Offerings module.

When creating the Dual Enrollment formula select:

- a. Include Knowledge, Knowledge % -> 100 & Save
- 2. Teacher taught select appropriate formula for Class.
- vi. Teacher field > assign either an approved teacher (teacher who has been approved by the college and is certified) or the generic college professor.
- 4. Scheduling > in **Student Scheduling Module** (under Student Enrollment category) schedule the students in to the appropriate Dual Enrollment classes using the Create New tab.
- 5. Grading College Courses:
	- Prior to MP 4 Close, in **Instructional Course Offerings** select the Class and change the Report Card grade indicator to \* Yes and Save
	- After MP4 close go to **Admin Grades by Student Module** (under Admin Grading category) > select the Student and enter the grade record provided by the CTE Teacher or College Professor for the final grade in the **FNL** column and Save.
- 6. Credits > **Student PIMS Information module** (under PIMS category) at the end of the Student's Dual Enrollment Course, add the student's earned college credit to the Student 1 tab - Post Secondary Credits field and Save. This is a cumulative credit field that should be updated each school year for each student and it is reported in the PIMS CTE Student Fact submission.
- ➢ **PIMS Reporting** Dual enrollment information is reportable for the Course Submission. All Dual Enrollment Course information assigned to a Dual Enrollment State Course Code (Dxxxx).